Visite guidée du portable Manuel de l'utilisateur

© Copyright 2009 Hewlett-Packard Development Company, L.P.

Microsoft et Windows sont des marques déposées de Microsoft Corporation aux États-Unis. Bluetooth est une marque détenue par son propriétaire et utilisée sous licence par Hewlett-Packard Company. Le logo SD est une marque de son propriétaire.

Les informations contenues dans ce document peuvent être modifiées sans préavis. Les garanties relatives aux produits et aux services HP sont décrites dans les textes de garantie limitée expresse qui les accompagnent. Aucun élément du présent document ne peut être interprété comme constituant une garantie supplémentaire. HP ne saurait être tenu pour responsable des erreurs ou omissions de nature technique ou rédactionnelle qui pourraient subsister dans le présent document.

Première édition : Août 2009

Référence du document : 573750-051

#### **Informations sur le produit**

Ce manuel de l'utilisateur décrit des fonctions communes à la plupart des modèles. Cependant, certaines fonctions peuvent ne pas être disponibles sur votre ordinateur.

### **Informations sur la sécurité**

**AVERTISSEMENT !** Pour éviter tout risque de blessure associée à la chaleur ou de surchauffe de l'ordinateur, ne placez pas ce dernier sur vos genoux et n'obstruez pas ses fentes d'aération. Utilisez toujours l'ordinateur sur une surface plane et rigide. La ventilation ne doit pas être entravée par des éléments rigides, tels qu'une imprimante, ni par des éléments souples, tels que des coussins, du tissu ou un tapis épais. Par ailleurs, ne mettez pas en contact l'adaptateur secteur avec la peau ou des éléments souples, tels que des coussins, du tissu ou un tapis épais, pendant le fonctionnement de l'appareil. L'ordinateur et l'adaptateur secteur sont conformes aux limites de température des surfaces accessibles à l'utilisateur, définies par la norme internationale sur la sécurité du matériel informatique (CEI 60950).

# **Sommaire**

### 1 Identification du matériel

### 2 Éléments

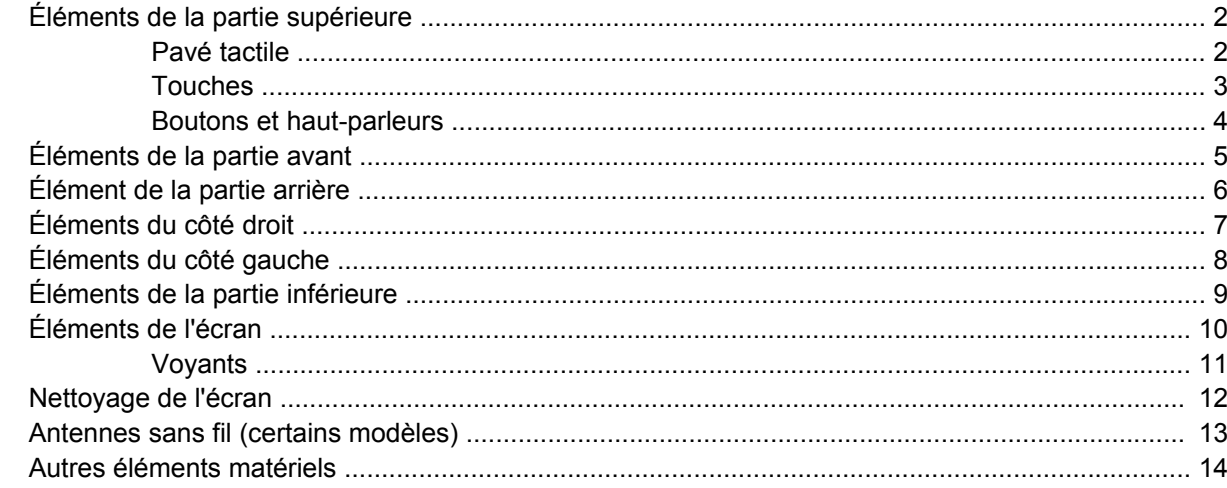

### 3 Étiquettes

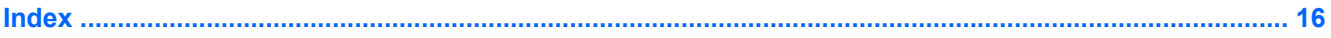

# <span id="page-6-0"></span>**1 Identification du matériel**

Pour afficher la liste du matériel installé dans l'ordinateur :

▲ Sélectionnez **Démarrer > Panneau de configuration > Système et sécurité**. Ensuite, dans la zone **Système**, cliquez sur **Gestionnaire de périphériques**.

Vous pouvez également ajouter un matériel ou modifier les configurations des périphériques à l'aide du Gestionnaire de périphériques.

**REMARQUE :** Pour renforcer la sécurité de votre ordinateur, Windows® intègre la fonction Contrôle du compte utilisateur. Le système peut vous demander votre autorisation ou votre mot de passe pour des tâches telles que l'installation d'applications, l'exécution d'utilitaires ou la modification des paramètres Windows. Reportez-vous au Centre d'aide et de support pour plus d'informations.

# <span id="page-7-0"></span>**2 Éléments**

## **Éléments de la partie supérieure**

### **Pavé tactile**

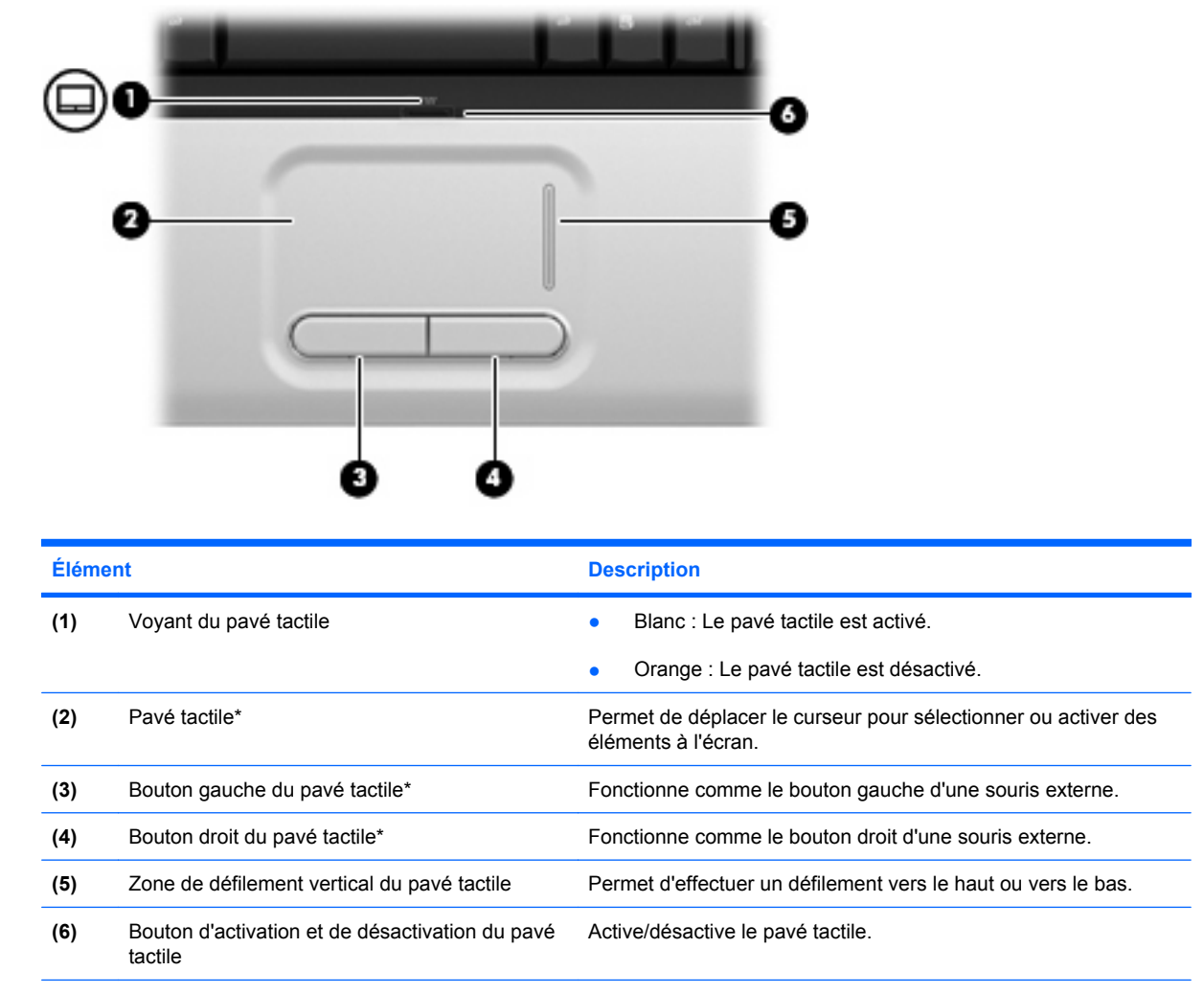

\*Ce tableau décrit les réglages par défaut. Pour afficher et modifier les préférences du pavé tactile, sélectionnez **Démarrer > Périphériques et imprimantes**. Cliquez ensuite avec le bouton droit sur le périphérique correspondant à votre ordinateur, puis sélectionnez **Paramètres de la souris**.

### <span id="page-8-0"></span>**Touches**

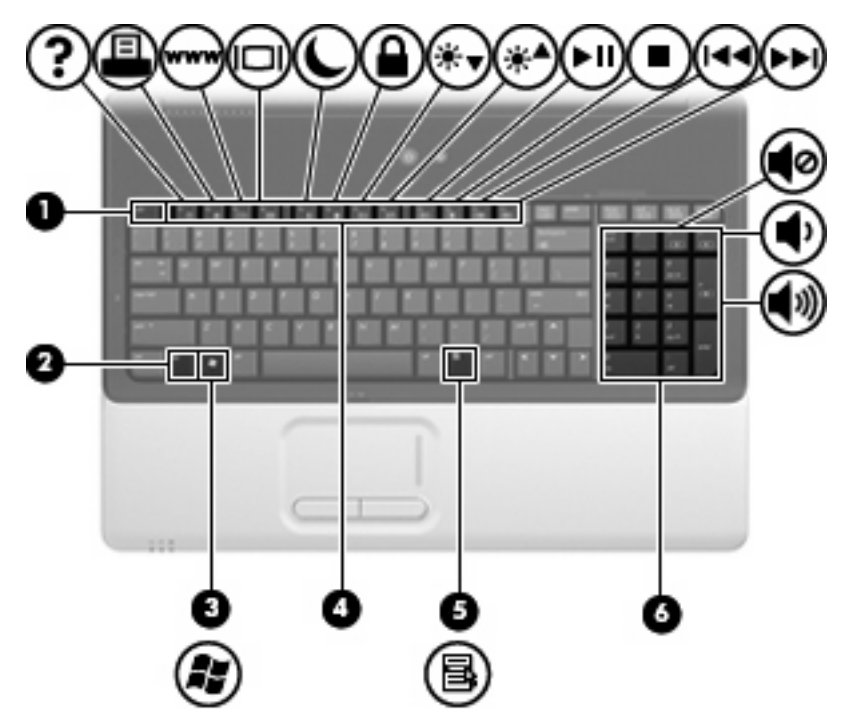

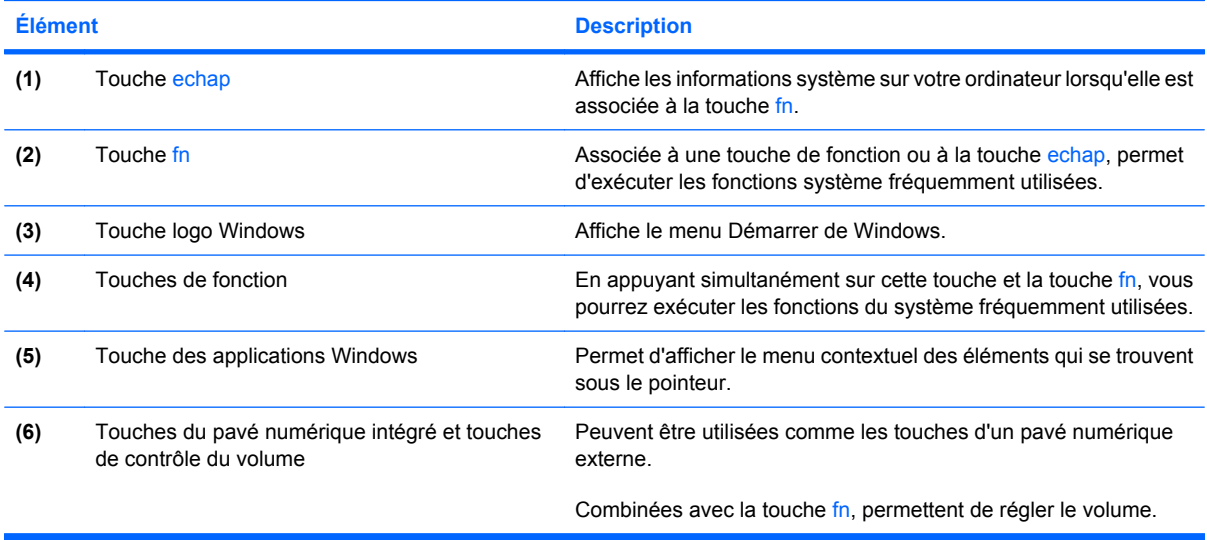

## <span id="page-9-0"></span>**Boutons et haut-parleurs**

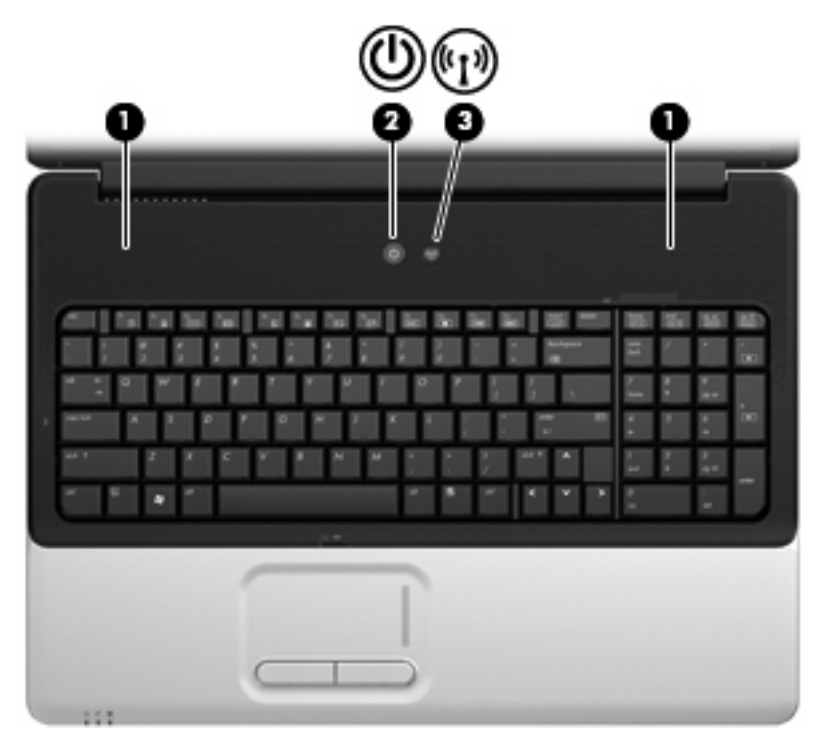

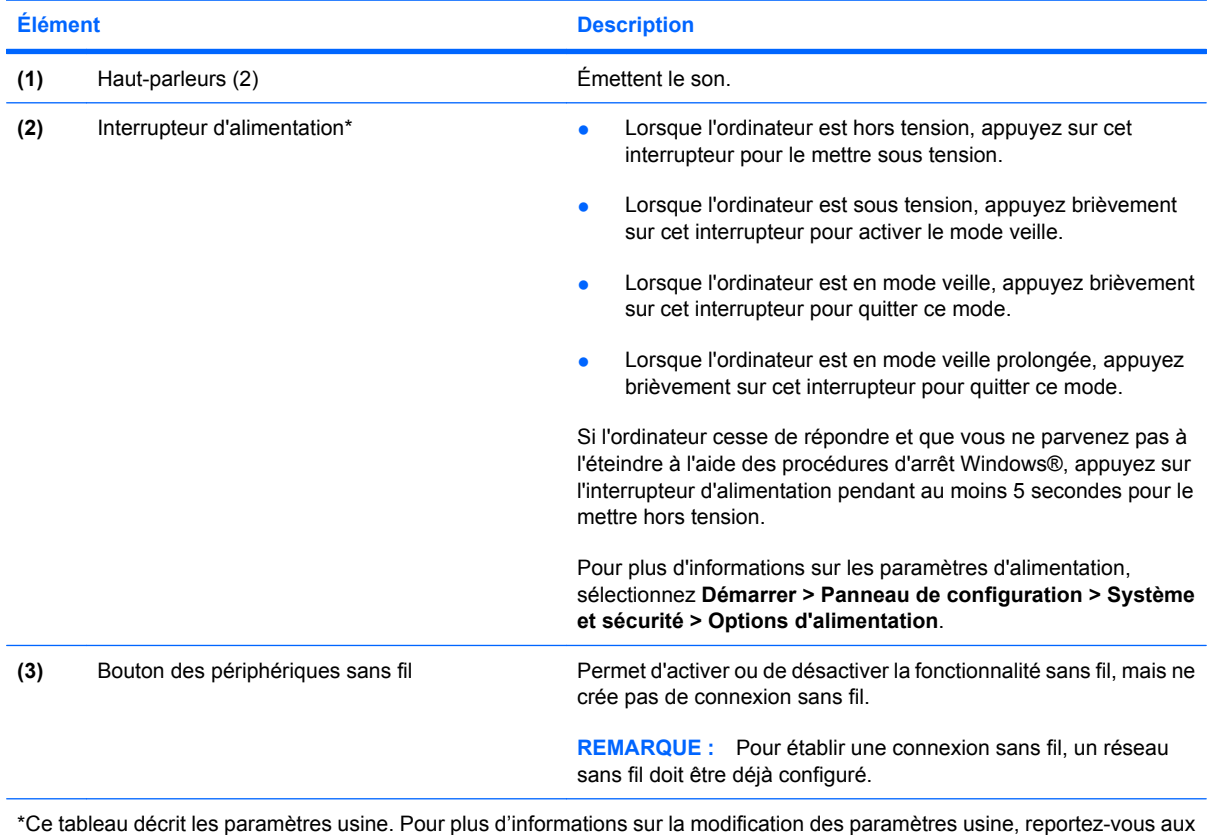

manuels de l'utilisateur situés dans le Centre d'aide et de support.

# <span id="page-10-0"></span>**Éléments de la partie avant**

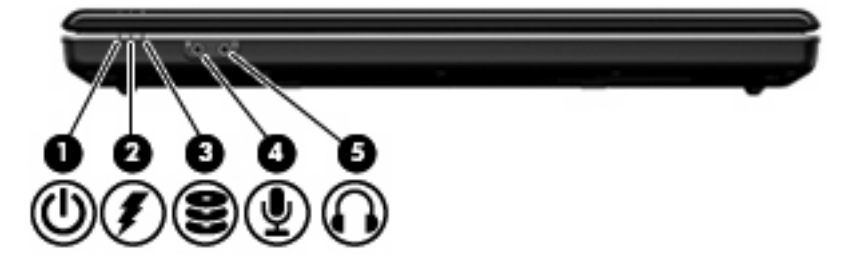

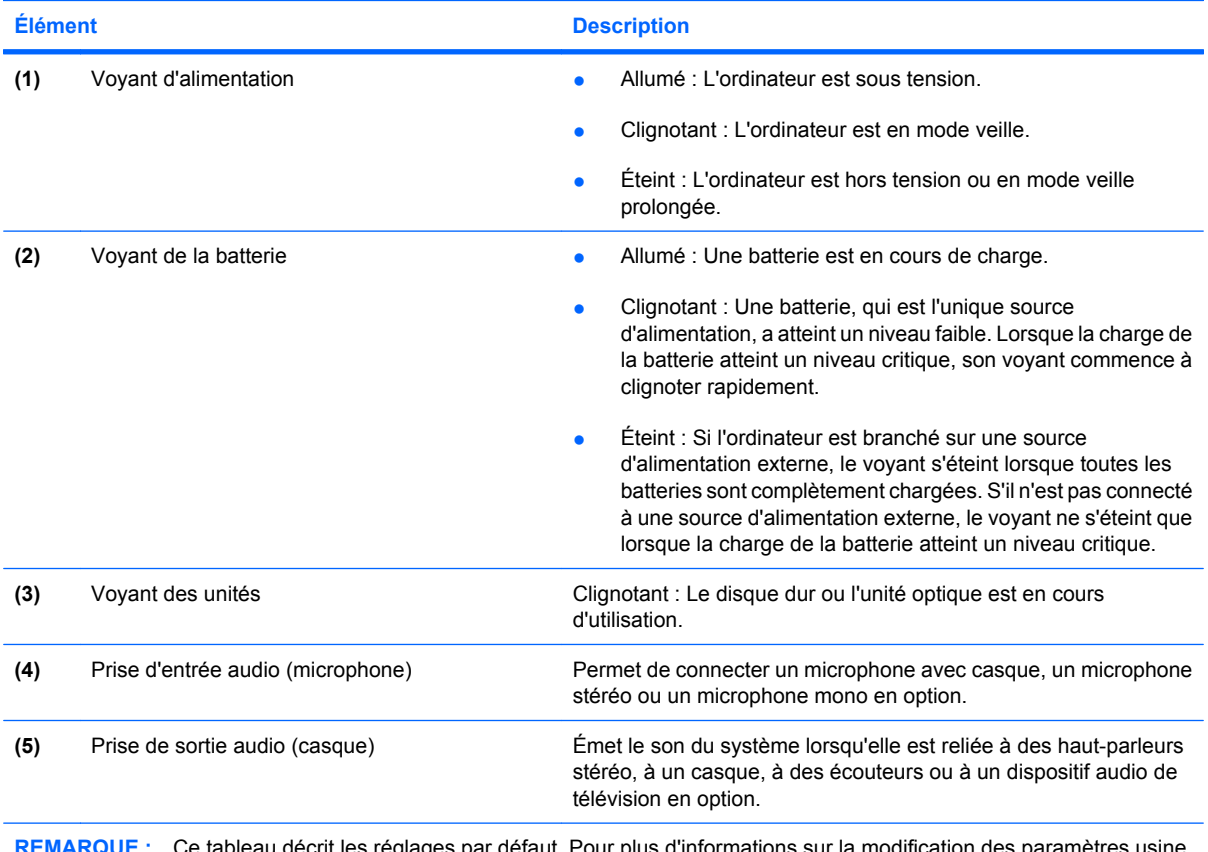

**REMARQUE :** Ce tableau décrit les réglages par défaut. Pour plus d'informations sur la modification des paramètres usine, reportez-vous aux manuels de l'utilisateur situés dans le Centre d'aide et de support.

## <span id="page-11-0"></span>**Élément de la partie arrière**

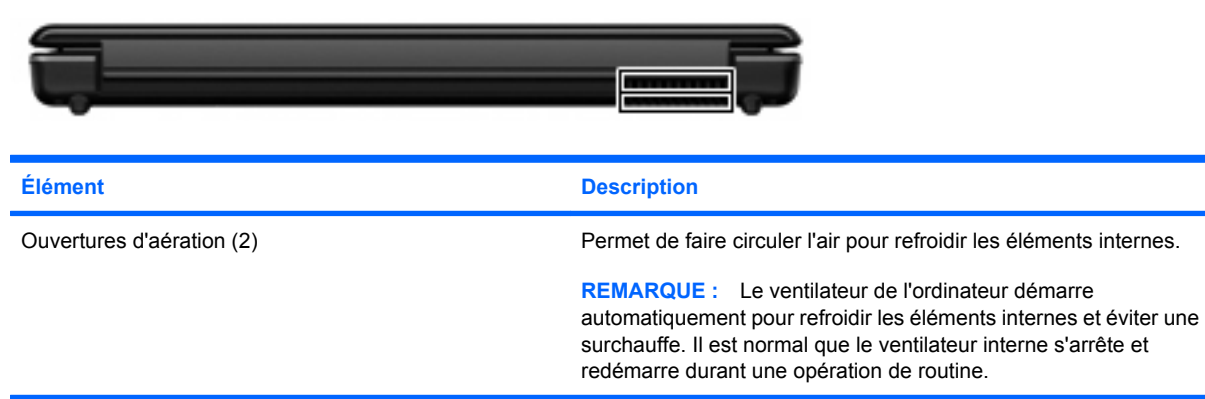

## <span id="page-12-0"></span>**Éléments du côté droit**

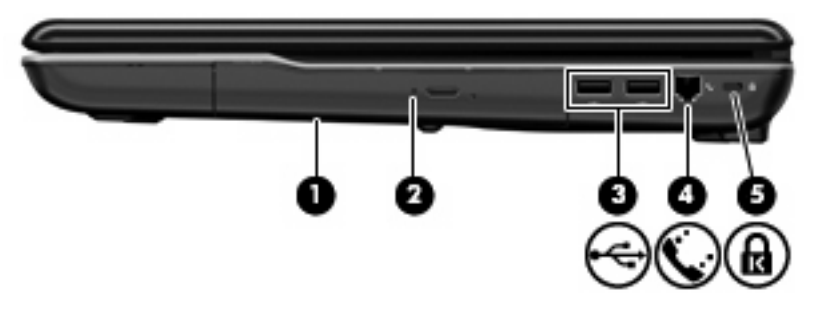

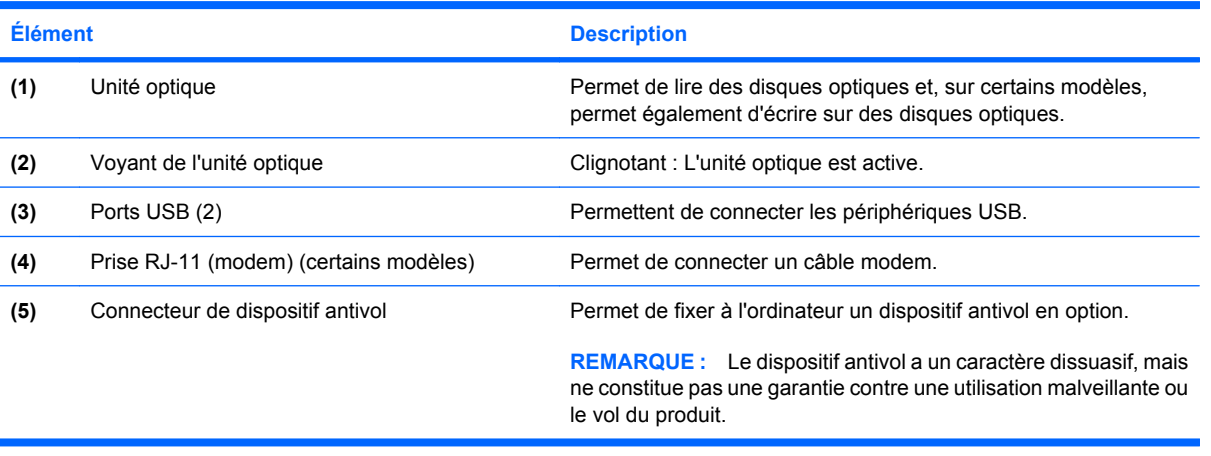

## <span id="page-13-0"></span>**Éléments du côté gauche**

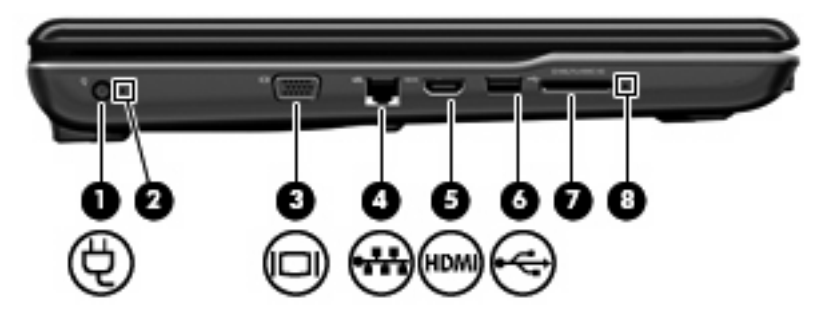

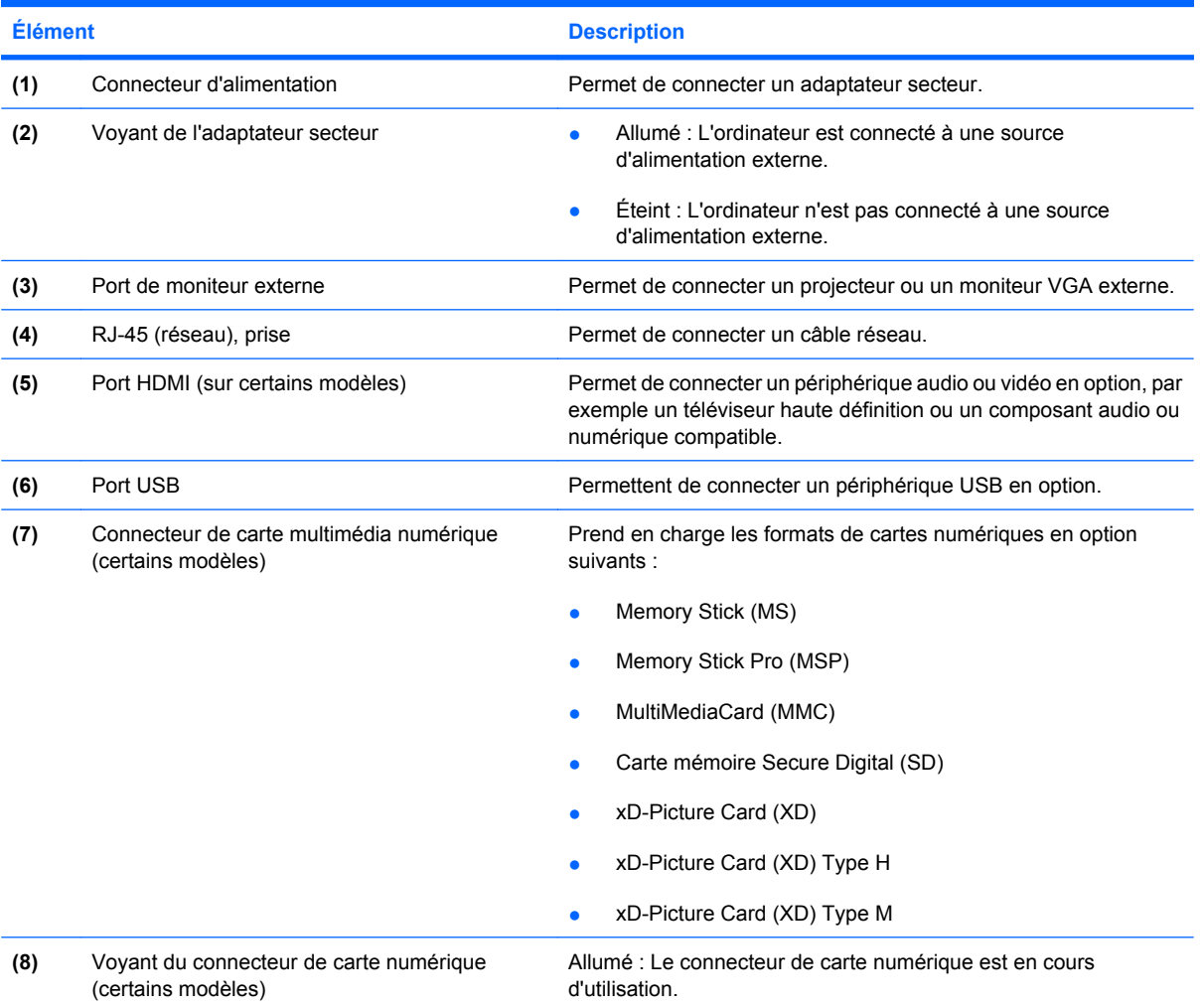

# <span id="page-14-0"></span>**Éléments de la partie inférieure**

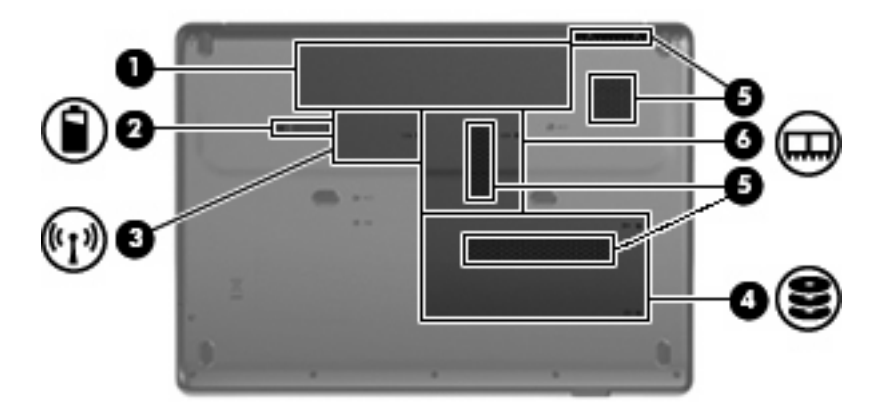

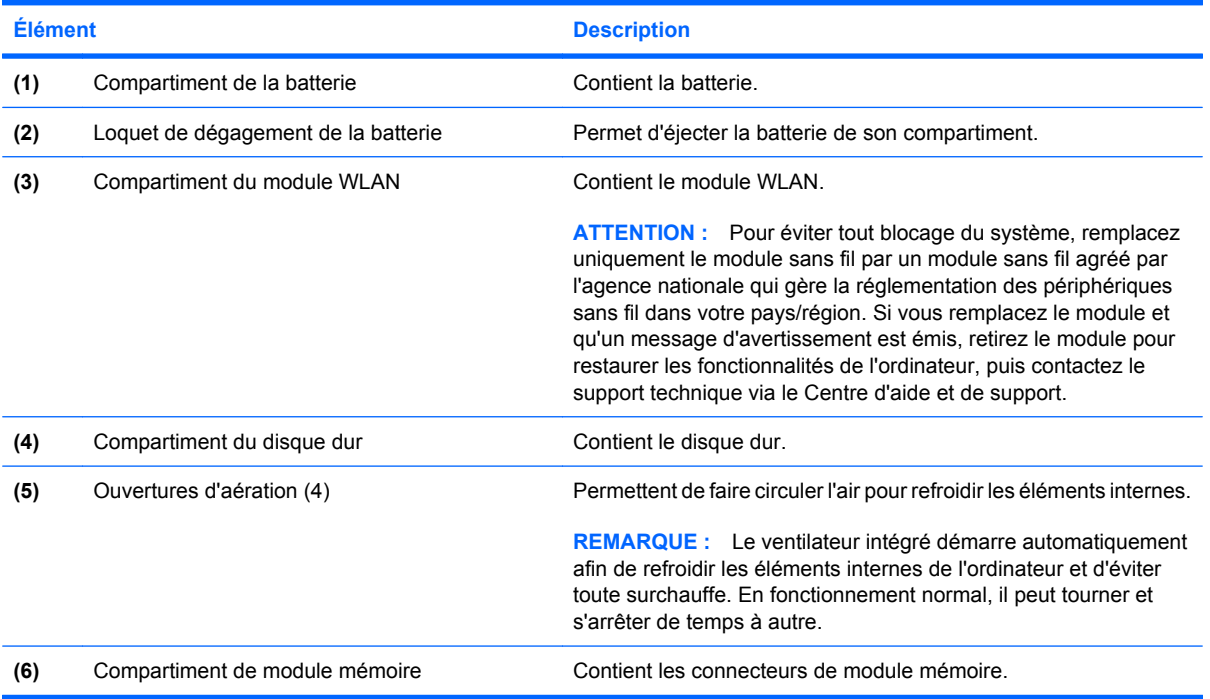

## <span id="page-15-0"></span>**Éléments de l'écran**

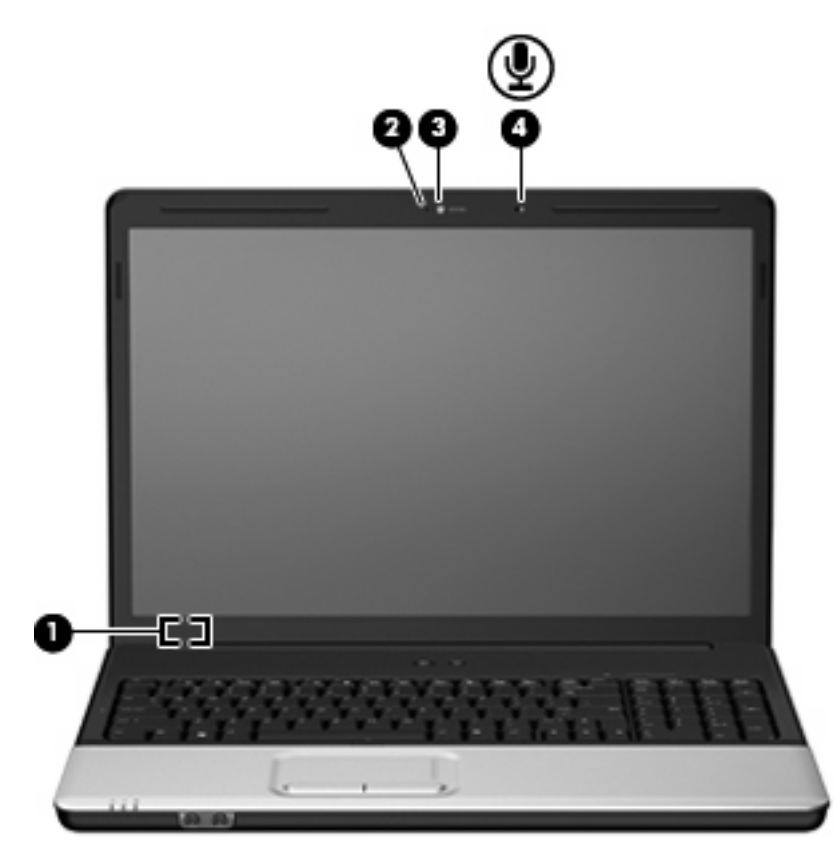

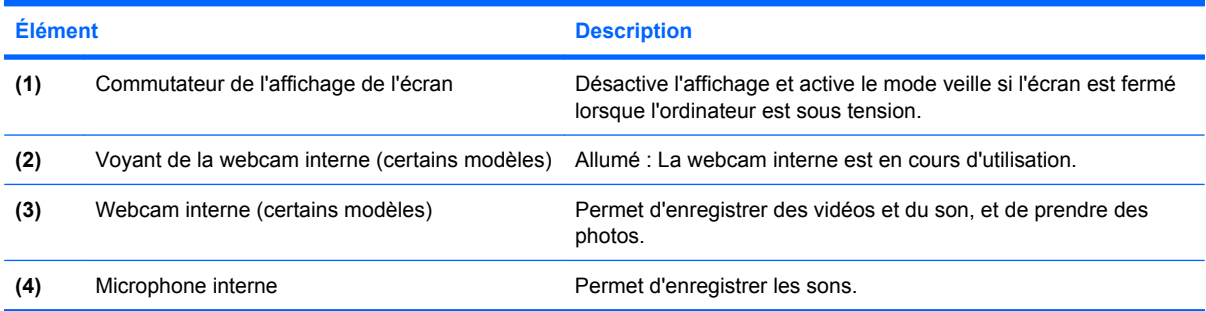

### <span id="page-16-0"></span>**Voyants**

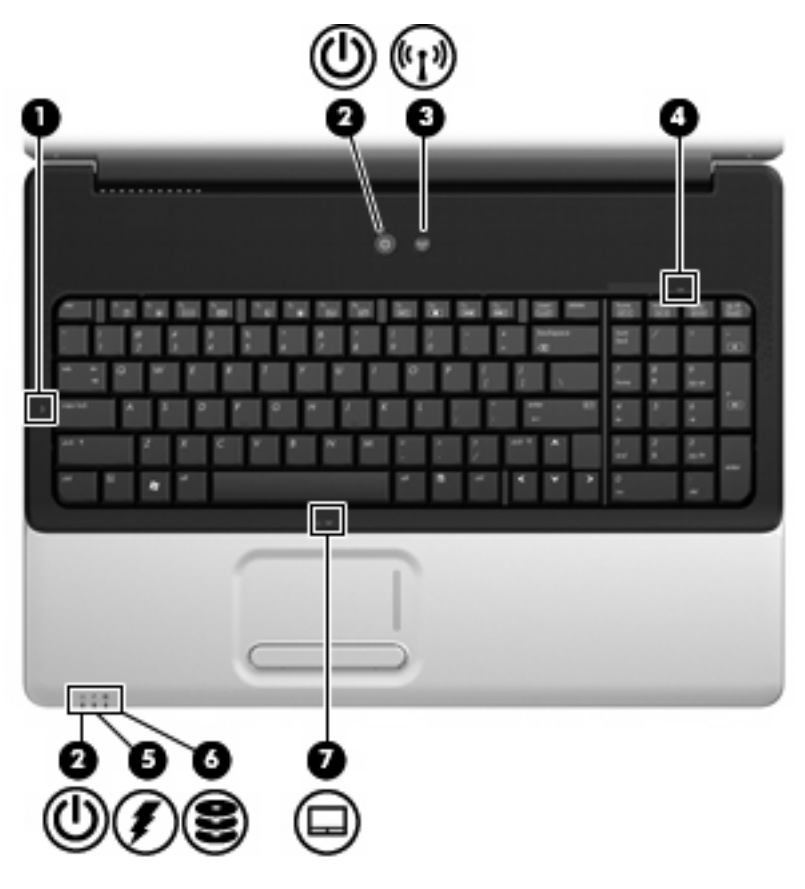

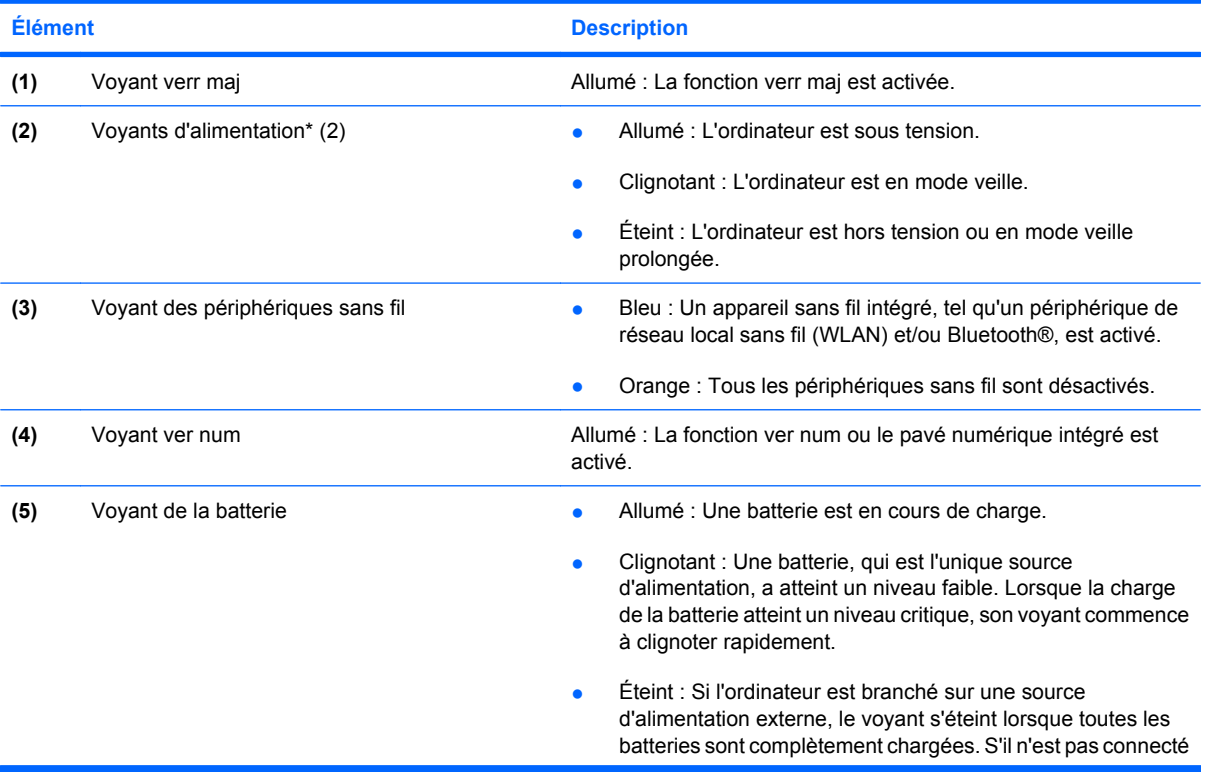

<span id="page-17-0"></span>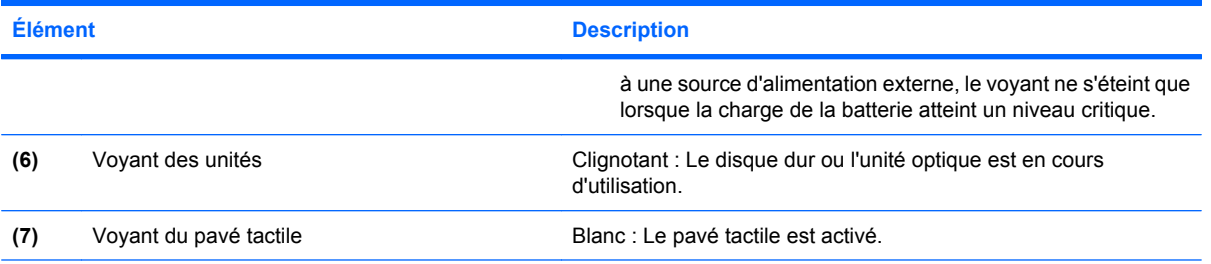

\*Les 2 voyants d'alimentation indiquent les mêmes informations. Le voyant d'alimentation est visible uniquement lorsque l'ordinateur est ouvert. Le voyant d'alimentation situé sur la face avant de l'ordinateur est toujours visible, que l'ordinateur soit ouvert ou fermé.

### **Nettoyage de l'écran**

Pour supprimer les traces et la poussière, utilisez un chiffon doux, humide et non pelucheux. Si l'écran nécessite un nettoyage plus approfondi, utilisez un nettoyant pour écran antistatique ou des lingettes antistatiques humides.

**ATTENTION :** Pour éviter d'endommager irrémédiablement l'ordinateur, ne vaporisez jamais d'eau, de liquides de nettoyage ou de produits chimiques sur l'écran.

### <span id="page-18-0"></span>**Antennes sans fil (certains modèles)**

Certains ordinateurs ont au moins 2 antennes qui permettent d'émettre et de recevoir des signaux provenant d'un ou plusieurs périphériques sans fil. Ces antennes ne sont pas apparentes de l'extérieur de l'ordinateur.

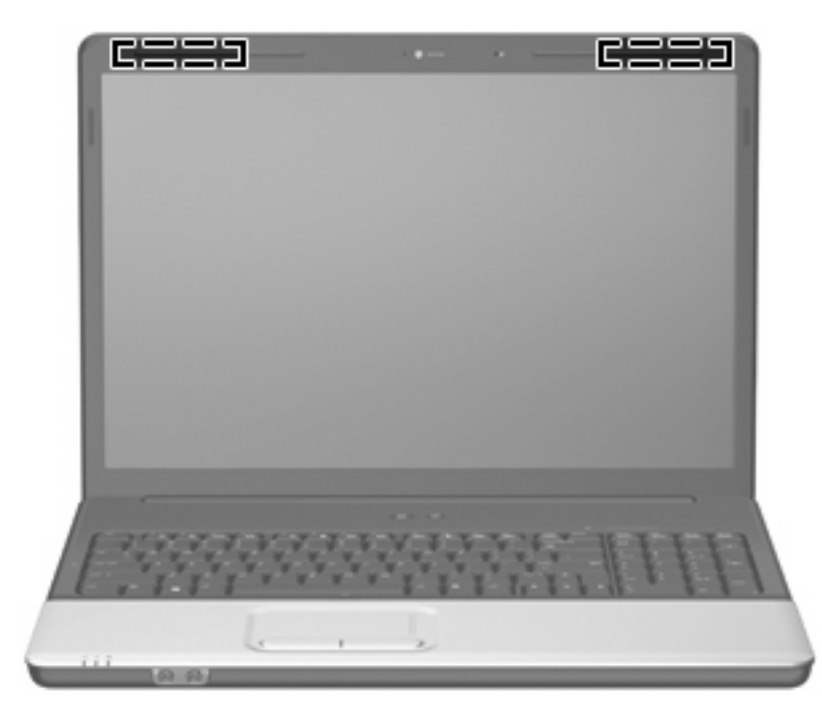

**REMARQUE :** Pour optimiser les transmissions, évitez d'obstruer les zones situées immédiatement autour des antennes.

Pour connaître les réglementations relatives aux appareils sans fil, reportez-vous au manuel *Informations sur les réglementations, la sécurité et les conditions d'utilisation* s'appliquant à votre pays ou à votre région. Vous trouverez ces informations dans le Centre d'aide et de support.

### <span id="page-19-0"></span>**Autres éléments matériels**

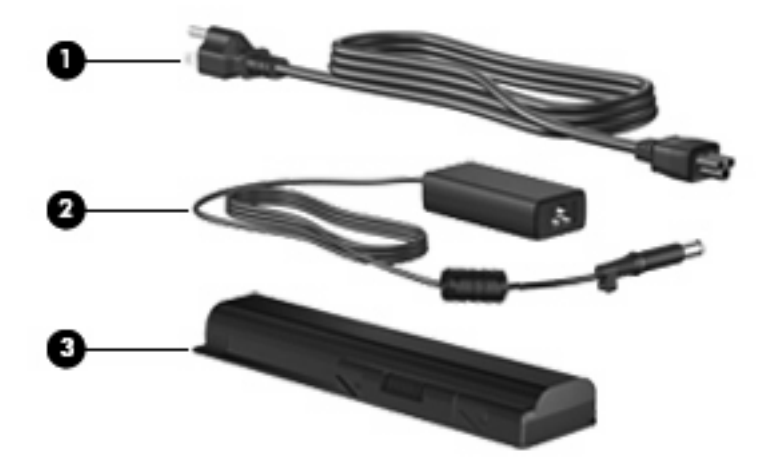

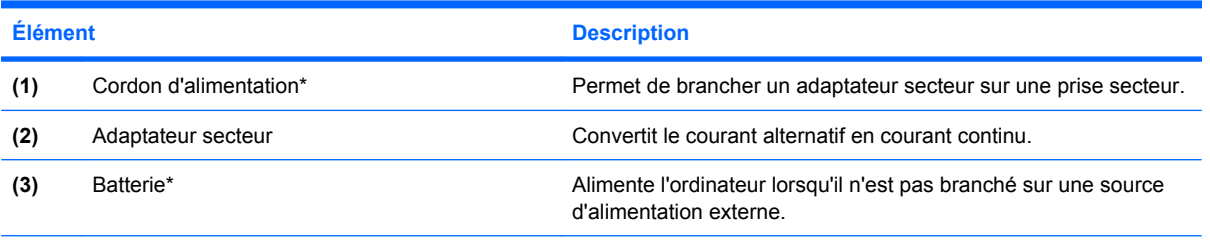

\*L'aspect des batteries et des cordons d'alimentation varie selon les pays/régions.

# <span id="page-20-0"></span>**3 Étiquettes**

Les étiquettes apposées sur l'ordinateur fournissent des informations qui peuvent être utiles en cas de résolution de problèmes liés au système ou de déplacement à l'étranger avec l'ordinateur.

- Service Tag : Fournit le nom et le numéro de produit (P/N) ainsi que le numéro de série (S/N) de votre ordinateur. Veillez à disposer de ces informations lorsque vous contactez le support technique. L'étiquette Service Tag est apposée sous l'ordinateur.
- Certificat d'authenticité Microsoft® : Indique le numéro de clé produit Windows®. Ces informations vous seront utiles pour mettre à jour ou résoudre les problèmes liés au système d'exploitation. Ce certificat est apposé sous l'ordinateur.
- Étiquette sur les réglementations : Fournit des informations sur les réglementations applicables à l'ordinateur. L'étiquette sur les réglementations est apposée à l'intérieur du compartiment de la batterie.
- Étiquette d'homologation du modem : Fournit des informations sur les réglementations applicables au modem et répertorie les critères d'homologation requis dans certains pays ou certaines régions où son utilisation a été approuvée. Ces informations vous seront utiles lors de vos déplacements à l'étranger. L'étiquette d'homologation du modem est apposée à l'intérieur du compartiment de disque dur et du compartiment du module WLAN.
- Étiquette(s) de certification sans fil (certains modèles) : Fournit des informations sur les périphériques sans fil en option, ainsi que les certificats d'homologation de certains pays ou certaines régions dans lesquels l'utilisation des périphériques a été agréée. Un périphérique sans fil en option peut être un périphérique de réseau local sans fil (WLAN) ou un périphérique Bluetooth®. Si votre modèle d'ordinateur intègre un ou plusieurs périphériques sans fil, une ou plusieurs étiquettes de certification sont apposées sur l'ordinateur. Ces informations vous seront utiles lors de vos déplacements. Les certificats de conformité aux normes sans fil sont apposés à l'intérieur du compartiment de disque dur et du compartiment du module WLAN.
- Étiquette de carte SIM (certains modèles) : Fournit le numéro d'identification du circuit intégré (ICCID) de votre carte SIM. Cette étiquette est située dans le compartiment de la batterie.
- Étiquette du numéro de série du module mobile à large bande HP (certains modèles) : Fournit le numéro de série de votre module mobile à large bande HP. Cette étiquette est située dans le compartiment de la batterie.

## <span id="page-21-0"></span>**Index**

### **A**

adaptateur secteur, identification [14](#page-19-0) alimentation, identification du connecteur [8](#page-13-0) alimentation, identification du voyant [5](#page-10-0), [11](#page-16-0) antennes [13](#page-18-0) antennes sans fil [13](#page-18-0) applications Windows, identification de la touche [3](#page-8-0) applications Windows, touche [3](#page-8-0)

### **B**

batterie, compartiment [15](#page-20-0) batterie, identification [14](#page-19-0) batterie, identification du loquet de dégagement [9](#page-14-0) batterie, identification du voyant [5](#page-10-0), [11](#page-16-0) Bluetooth, étiquette [15](#page-20-0) bouton d'activation et de désactivation du pavé tactile [2](#page-7-0) boutons pavé tactile [2](#page-7-0) pavé tactile, activation et désactivation [2](#page-7-0)

### **C**

casque (sortie audio), prise [5](#page-10-0) certificat d'authenticité, étiquette [15](#page-20-0) clé de produit [15](#page-20-0) commutateur de l'affichage de l'écran, identification [10](#page-15-0) compartiment de la batterie, identification [9](#page-14-0) compartiments batterie [9,](#page-14-0) [15](#page-20-0) disque dur [9](#page-14-0)

module mémoire [9](#page-14-0) WLAN, module [9](#page-14-0) connecteur de carte numérique, identification [8](#page-13-0) connecteurs carte numérique [8](#page-13-0) dispositif antivol [7](#page-12-0) module mémoire [9](#page-14-0) connecteurs, alimentation [8](#page-13-0) cordon, alimentation [14](#page-19-0) cordon d'alimentation, identification [14](#page-19-0)

### **D**

déplacement avec l'ordinateur étiquette d'homologation du modem [15](#page-20-0) étiquettes de certification des périphériques sans fil [15](#page-20-0) dispositif antivol, identification du connecteur [7](#page-12-0) disque dur, identification du compartiment [9](#page-14-0)

### **E**

echap, identification de la touche [3](#page-8-0) éléments côté droit [7](#page-12-0) côté gauche [8](#page-13-0) écran [10](#page-15-0) matériel supplémentaire [14](#page-19-0) partie arrière [6](#page-11-0) partie avant [5](#page-10-0) partie inférieure [9](#page-14-0) partie supérieure [2](#page-7-0) entrée audio (microphone), identification de la prise [5](#page-10-0) étiquette d'homologation du modem [15](#page-20-0)

étiquettes Bluetooth [15](#page-20-0) certificat d'authenticité Microsoft [15](#page-20-0) certification de périphérique sans fil [15](#page-20-0) homologation du modem [15](#page-20-0) module mobile à large bande HP [15](#page-20-0) réglementations [15](#page-20-0) Service Tag [15](#page-20-0) SIM [15](#page-20-0) WLAN [15](#page-20-0)

### **F**

fn, identification de la touche [3](#page-8-0) fonction, identification des touches [3](#page-8-0)

### **H**

haut-parleurs, identification [4](#page-9-0)

### **I**

interrupteur d'alimentation, identification [4](#page-9-0) interrupteurs alimentation [4](#page-9-0)

### **L**

logo Windows, identification de la touche [3](#page-8-0) loquets dégagement de batterie [9](#page-14-0)

### **M**

microphone, interne [10](#page-15-0) microphone interne, identification [10](#page-15-0) Microsoft, étiquette du certificat d'authenticité [15](#page-20-0)

module mémoire, identification du compartiment [9](#page-14-0) module WLAN, identification du compartiment [9](#page-14-0) moniteur externe, identification du port [8](#page-13-0)

### **N**

nettoyage de l'écran [12](#page-17-0) nom et numéro du produit de l'ordinateur [15](#page-20-0) numéro de série, ordinateur [15](#page-20-0) numéro de série du module mobile à large bande HP [15](#page-20-0)

### **O**

ouvertures d'aération, identification [6](#page-11-0), [9](#page-14-0)

#### **P**

pavé numérique, identification des touches [3](#page-8-0) pavé tactile, identification [2](#page-7-0) pavé tactile, identification de la zone de défilement [2](#page-7-0) pavé tactile, identification des boutons [2](#page-7-0) pavé tactile, zones de défilement [2](#page-7-0) périphériques sans fil, étiquette de certification [15](#page-20-0) périphériques sans fil, identification du voyant [11](#page-16-0) port de moniteur, externe [8](#page-13-0) port HDMI, identification [8](#page-13-0) ports HDMI [8](#page-13-0) moniteur externe [8](#page-13-0) USB [7](#page-12-0), [8](#page-13-0) prise du microphone (entrée audio) [5](#page-10-0) prise réseau RJ-45, identification [8](#page-13-0) prises entrée audio (microphone) [5](#page-10-0) RJ-11 (modem) [7](#page-12-0) RJ-45 (réseau) [8](#page-13-0) sortie audio (casque) [5](#page-10-0)

#### **R**

réglementations, informations étiquette d'homologation du modem [15](#page-20-0) étiquettes de certification des périphériques sans fil [15](#page-20-0) réglementations, étiquette [15](#page-20-0) RJ-11 (modem), identification de la prise [7](#page-12-0)

### **S**

Service Tag [15](#page-20-0) SIM, étiquette [15](#page-20-0) sortie audio (casque), identification de la prise [5](#page-10-0) système d'exploitation clé de produit [15](#page-20-0) Microsoft, étiquette du certificat d'authenticité [15](#page-20-0)

**T**

touches applications Windows [3](#page-8-0) echap [3](#page-8-0) fn [3](#page-8-0) fonction [3](#page-8-0) logo Windows [3](#page-8-0) pavé numérique [3](#page-8-0)

#### **U**

unité, identification du voyant [5,](#page-10-0) [12](#page-17-0) unité optique, identification [7](#page-12-0) unités, disques durs [9](#page-14-0) USB, identification des ports [7](#page-12-0), [8](#page-13-0)

### **V**

ver num, identification du voyant [11](#page-16-0) verr maj, voyants [11](#page-16-0) voyant du pavé tactile, identification [2](#page-7-0) voyants alimentation [5,](#page-10-0) [11](#page-16-0) batterie [5,](#page-10-0) [11](#page-16-0) pavé tactile [2](#page-7-0) périphériques sans fil [11](#page-16-0) unité [5](#page-10-0), [12](#page-17-0) ver num [11](#page-16-0) verr maj [11](#page-16-0)

### **W**

webcam, identification [10](#page-15-0) webcam interne, identification [10](#page-15-0) WLAN, étiquette [15](#page-20-0) WLAN, périphérique [15](#page-20-0)

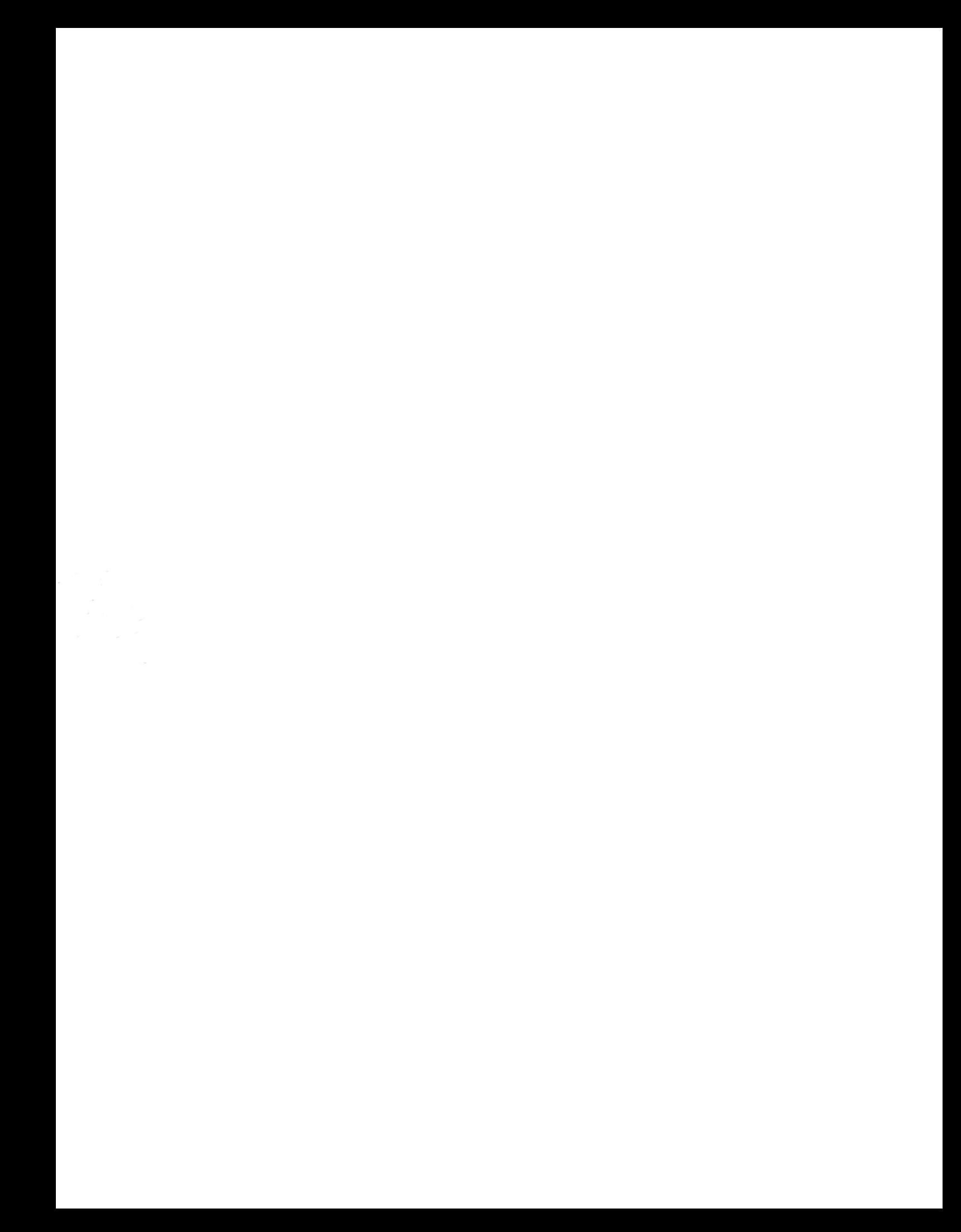